## Cassé votre dispositif ?

Échangez-le contre un dispositif de prêt ici !

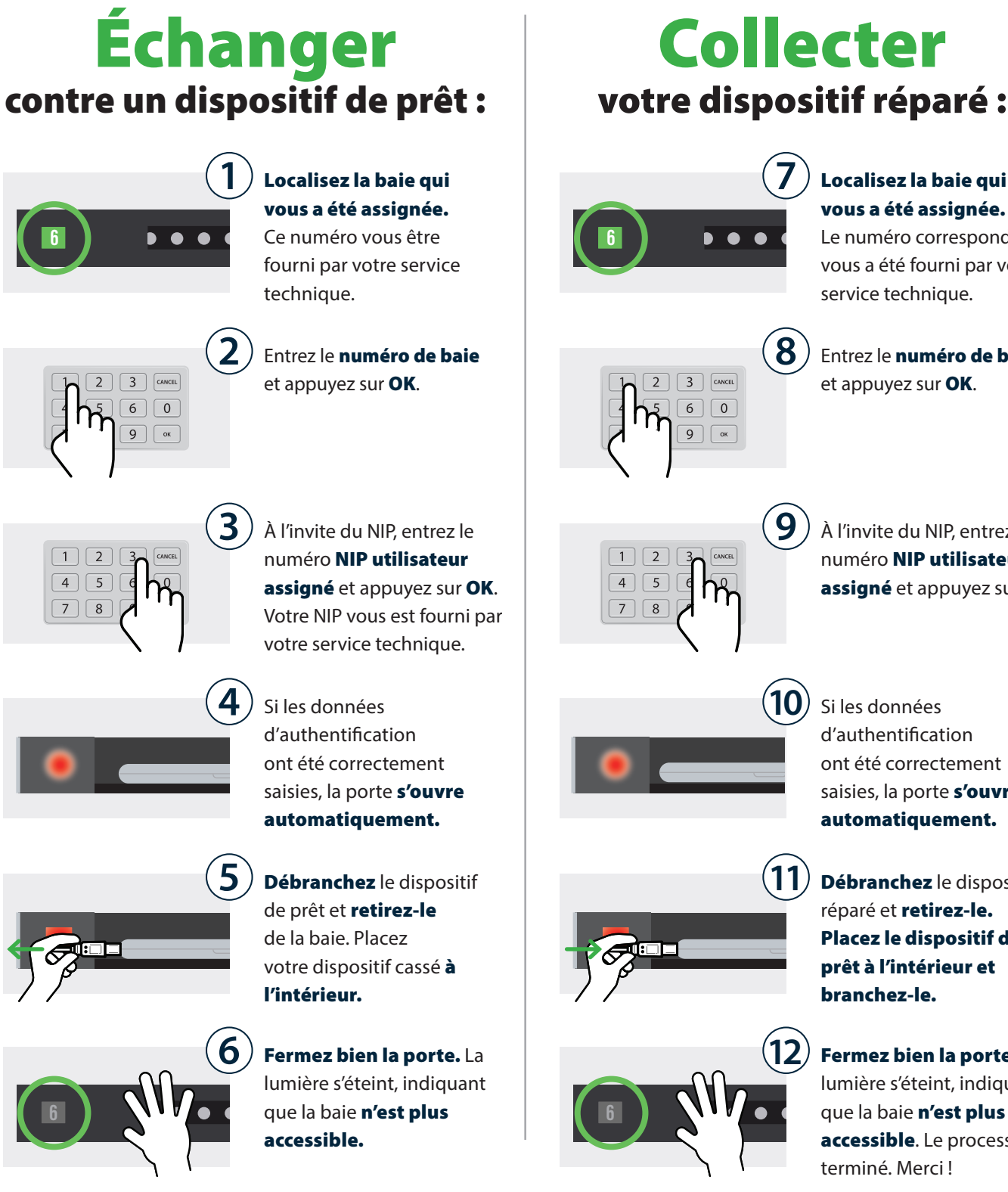

Localisez la baie qui vous a été assignée.

Le numéro correspondant vous a été fourni par votre service technique.

Entrez le numéro de baie et appuyez sur OK.

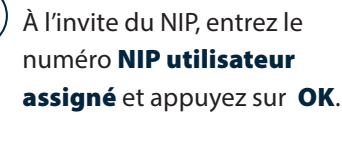

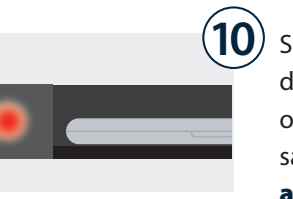

Si les données d'authentification ont été correctement saisies, la porte s'ouvre automatiquement.

branchez-le.

Débranchez le dispositif réparé et retirez-le. Placez le dispositif de prêt à l'intérieur et

Fermez bien la porte. La lumière s'éteint, indiquant que la baie n'est plus accessible. Le processus est terminé. Merci !

## Cassé votre dispositif ? Échangez-le ici contre un dispositif de prêt !

*Utilisateur temporaire assigné à la baie.*

## Fiche de contrôle pour l'installation Cloud

L'administrateur Cloud doit affecter un utilisateur à une baie

spécifique à la volée (au fur et à mesure des demandes).

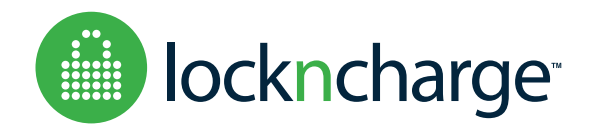